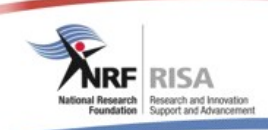

# **Instructions Document**

### **Call for evaluation and rating of individual researchers 2016**

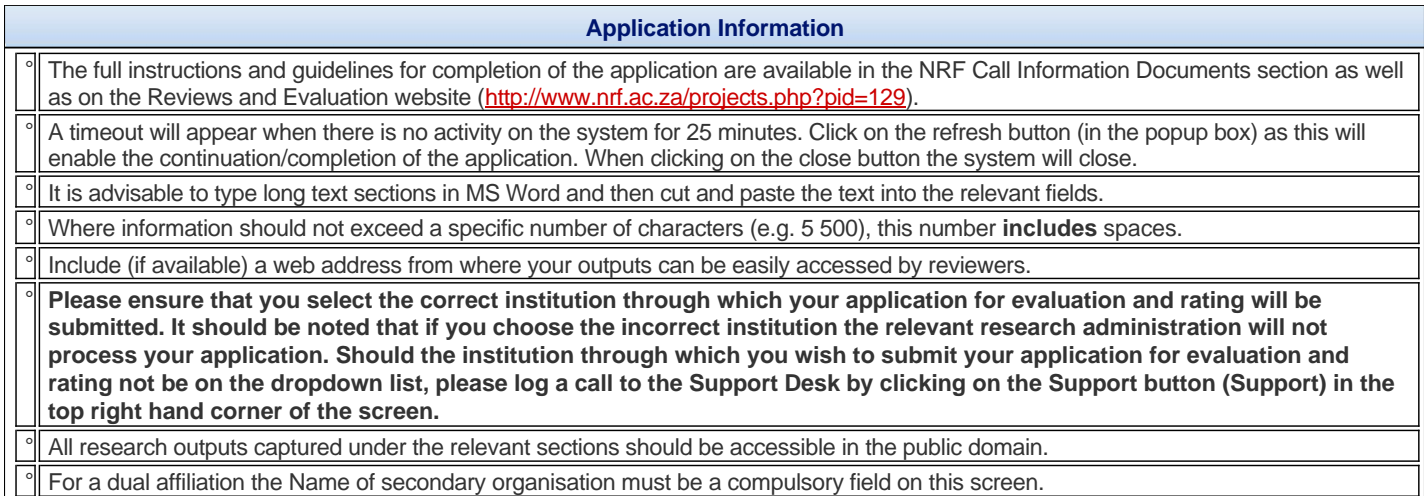

### **Registration Details**

An \* at the end of a field label within a section denotes a compulsory field, and the section will not be saved unless these fields have been completed.

° If any of your information provided below has changed since initial registration/previous update of registration details, please edit/update the relevant information where applicable.

° The information icon (3) indicates a tooltip associated with the relevant field. When hovering over this icon, additional information will show.

### **Additional Details/Information**

An \* at the end of a field label within a section denotes that this is a compulsory field, and the section will not be saved unless all compulsory fields have been completed.

Where possible please include a website address or a link to your CV where your complete list of research outputs may be viewed.

Where possible, please provide the h-index (and the date this information was drawn) from the databases listed below. (The h-index "gives an estimate of the importance, significance, and broad impact of a scientist's cumulative research contributions". Quoted from Hirsch, J. E. (2005). An index to quantify an individual's scientific research output. Proceedings of the National Academy of Sciences, 102(46), 16569-16572)

### **Contact Details**

An \* at the end of a field label within a section denotes that this is a compulsory field, and the section will not be saved unless all compulsory fields have been completed.

Please ensure that all compulsory fields in this section are complete and correct.

° The information icon  $(\bullet)$  indicates that there is a tooltip associated with the relevant field. When hovering over this icon, additional information will show.

**Qualifications**

° **Should your qualifications history have been migrated from a previous NRF Online system, please click on 'Edit' and check that all the fields have been completed and are correct.** 

Please fill in all your qualifications (your entire qualifications history), i.e. list your diplomas and/or degrees (e.g. BSc, MSc etc.) obtained and those for which you are currently registered. Please ensure that the level and the degree are the same, e.g. Masters (level) and MSc (degree). **Please do not add the field of study to the degree (e.g. MSc Psychology).** This information is requested in a separate field.

Please click on 'Add' or 'Add Another' to add a qualification.

Should you need to edit a qualification, click on 'Edit' to correct or amend existing records.

° **Postdoctoral fellowships do not fall under Qualifications. Please capture these under Career Profile.**

In order to sort the records in the grid below, click on the column heading. The default sort order is descending but when clicking the column heading again, it will sort the records in ascending order.

° The information icon ( $\bullet$ ) indicates that there is a tooltip associated with the relevant field. When hovering over this icon, additional information will show.

An \* at the end of a field label within a section denotes that this is a compulsory field, and the section will not be saved unless all compulsory fields have been completed.

Please ensure that the level and degree are the same, e.g. Masters (level) and MSc (degree).

Postdoctoral fellowships do not fall under Qualifications. Please capture these under Career Profile.

° **Should your qualifications history have been migrated from a previous NRF Online system, please click on 'Edit' and check that all the fields have been completed and are correct.** 

#### **Career Profile**

° Please list all the positions you have held in the past (including non-academic positions where applicable), as well as your current position. Note: Should you select 'Yes' from the dropdown list for your current position, the 'Period to' field will not be displayed.

### Please click on 'Add' or 'Add Another' to add a position. Postdoctoral fellowships must be captured here.

In order to sort the records in the grid below, click on the column heading. The default sort order is descending but when clicking the column heading again, it will sort the records in ascending order.

The information icon ( $\bullet$ ) indicates that there is a tooltip associated with the relevant field. When hovering over this icon, additional information will show.

### **For Rating Applications:**

**The current contract must still be valid at the closing date and institutions need to motivate the institutional benefits in terms of capacity building and/or student postgraduate training as well as the institutional commitment in terms of future support to enable the applicant to retain his/her association. They should preferably provide some commitment that the association will still be in place two years after the rating becomes valid. Applications from researchers in these categories will be screened by a panel for validity of the claims before being processed.** 

**Note:**Should you hold more than one current contract position then additional information in the section "**Application Information**" will need to be completed.

An \* at the end of a field label within a section denotes that this is a compulsory field, and the section will not be saved unless all compulsory fields have been completed.

Please list all the positions you have held in the past (including non-academic positions where applicable), as well as your current position. Note: Should you select 'Yes' from the dropdown list for your current position, the 'Period to' field will not be displayed.

Postdoctoral fellowships must be captured here.

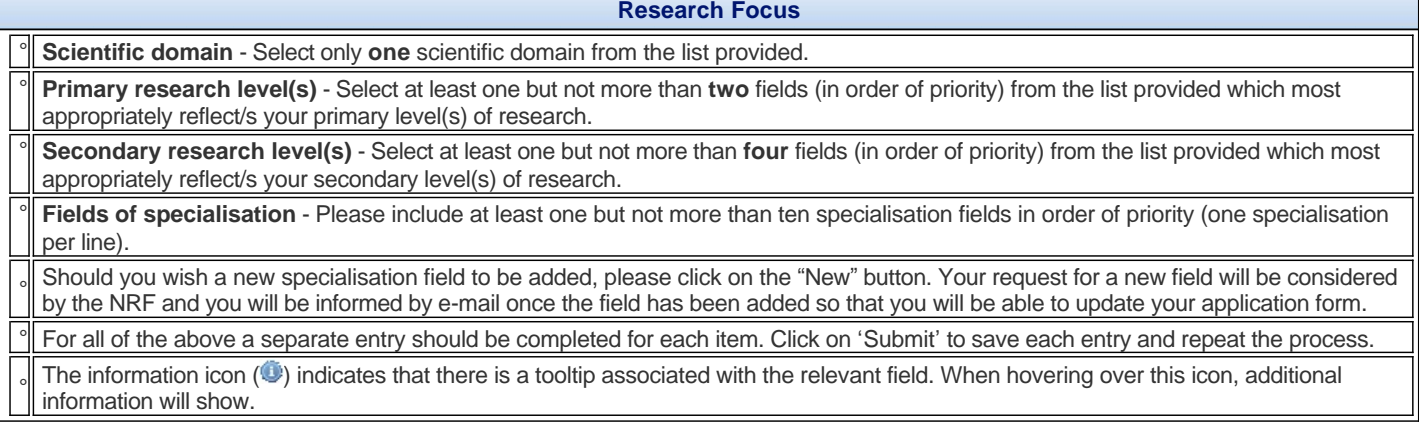

#### **Personal Profile**

An \* at the end of a field label within a section denotes that this is a compulsory field, and the section will not be saved unless all compulsory fields have been completed.

Provide a brief biographical sketch (not in bullet form) giving information not already provided elsewhere in the application.

The introduction must be written as a narrative and could include a short overview of where, in terms of research, you have come from, in what you are interested (in very broad terms) and where you are now.

° Mention should be made of awards and prizes, membership of editorial boards, membership of national and international scientific committees, and other tangible recognition you have. (The latter could include citations, names of journals for which you have been invited to act as reviewer, etc.). This will enable reviewers to obtain some perspective on you and to assess your major awards and recognition. The biographical information should not exceed 5 500 characters including spaces (equivalent to one A4 page, Arial font size 10). Note: Carriage returns are counted as two characters.

#### **Research Outputs**

#### **Articles in Refereed/Peer-reviewed Journals**

Please click on 'Add' or 'Add Another' to add output records to the list.

In order to edit an existing output, click on the 'Edit' button next to the relevant record.

Click on the 'Delete' button on the right-hand side of the data grid to delete a record.

In order to sort the records in the grid below, click on the column heading. The default sort order is descending but when clicking the column heading again, it will sort the records in ascending order.

Applicant's contribution could address the following:

Conceptualised idea for research

Responsible for data collection/analysis/design

Lead author writing up of article

Wrote first draft, editorial input Postgraduate supervisor of the lead author

Co-developed and executed research

Project leader/budget owner

The NRF is not transgressing any copyright laws as the NRF is not mass producing and is not financially benefitting from the author's work. By submitting the output the author agrees and gives permission to the NRF to make available outputs with a copyright not owned by the author, but owned by a book, chapter in book, an article in a refereed/peer-reviewed journal, a refereed/peer-reviewed conference output, a keynote/plenary address, an article in a non-refereed/non-peer-reviewed journal, a non-refereed/non-peer-reviewed conference output, a technical/policy report, an artefact, a prototype and any other recognised research output to reviewers for purposes of the peerreview process only and will not be placed in the public domain.

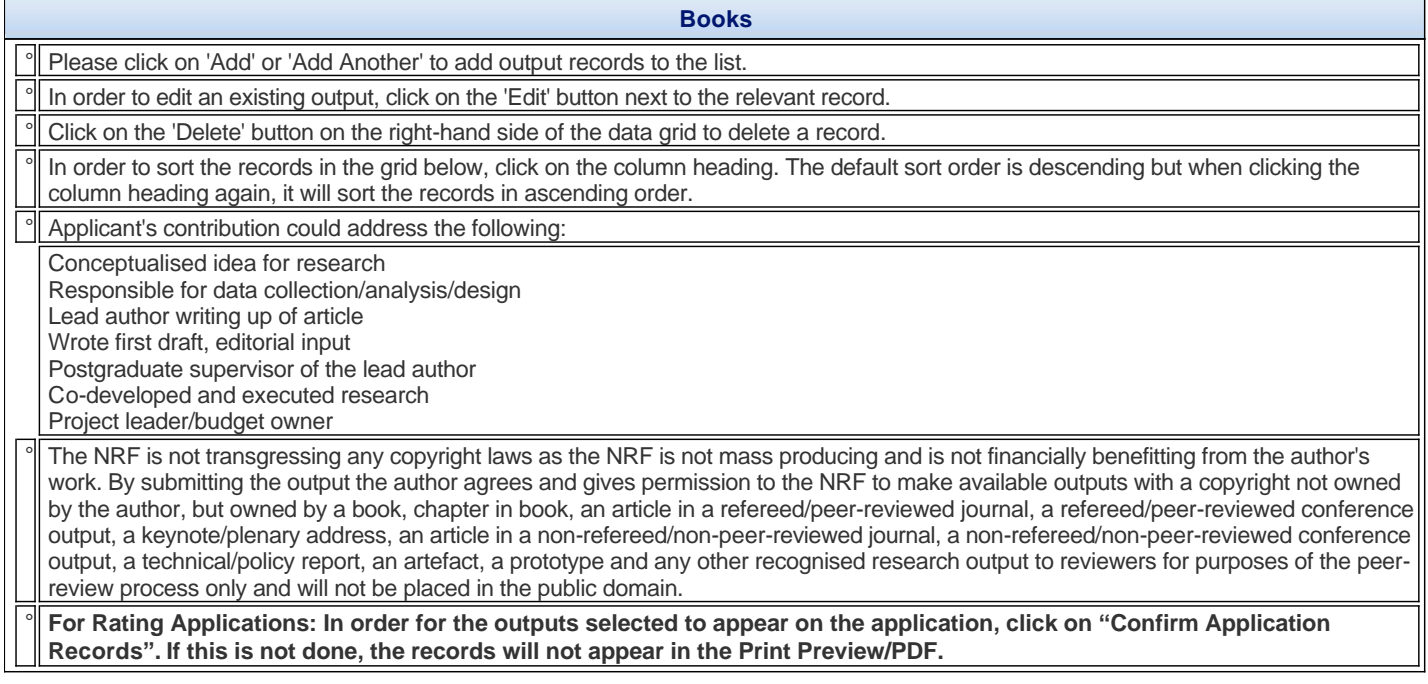

Please click on 'Add' or 'Add Another' to add output records to the list.

In order to edit an existing output, click on the 'Edit' button next to the relevant record.

Click on the 'Delete' button on the right-hand side of the data grid to delete a record.

In order to sort the records in the grid below, click on the column heading. The default sort order is descending but when clicking the column heading again, it will sort the records in ascending order.

**Chapters in Books**

The NRF is not transgressing any copyright laws as the NRF is not mass producing and is not financially benefitting from the author's work. By submitting the output the author agrees and gives permission to the NRF to make available outputs with a copyright not owned by the author, but owned by a book, chapter in book, an article in a refereed/peer-reviewed journal, a refereed/peer-reviewed conference output, a keynote/plenary address, an article in a non-refereed/non-peer-reviewed journal, a non-refereed/non-peer-reviewed conference output, a technical/policy report, an artefact, a prototype and any other recognised research output to reviewers for purposes of the peerreview process only and will not be placed in the public domain.

° **Should you have Chapters in Books that have been migrated from a previous NRF Online system, please click on 'Edit' and edit the field Applicant's Contribution with a description of your contribution (the system has populated this field with 'not specified'). The field is now a compulsory field (as it is for all other research outputs). Once you have added your contribution, click on 'Save' and do the same for each migrated chapter in books. You will not be able to 'Final Submit' your application if this field is blank.**

° **For Rating Applications: In order for the outputs selected to appear on the application, click on "Confirm Application Records". If this is not done, the records will not appear in the Print Preview/PDF.**

### **Refereed/Peer-reviewed Conference Outputs**

Please click on 'Add' or 'Add Another' to add output records to the list.

In order to edit an existing output, click on the 'Edit' button next to the relevant record.

Click on the 'Delete' button on the right-hand side of the data grid to delete a record.

In order to sort the records in the grid below, click on the column heading. The default sort order is descending but when clicking the column heading again, it will sort the records in ascending order.

Applicant's contribution could address the following:

Conceptualised idea for research Responsible for data collection/analysis/design Lead author writing up of article Wrote first draft, editorial input Postgraduate supervisor of the lead author Co-developed and executed research Project leader/budget owner

° The NRF is not transgressing any copyright laws as the NRF is not mass producing and is not financially benefitting from the author's work. By submitting the output the author agrees and gives permission to the NRF to make available outputs with a copyright not owned by the author, but owned by a book, chapter in book, an article in a refereed/peer-reviewed journal, a refereed/peer-reviewed conference output, a keynote/plenary address, an article in a non-refereed/non-peer-reviewed journal, a non-refereed/non-peer-reviewed conference output, a technical/policy report, an artefact, a prototype and any other recognised research output to reviewers for purposes of the peerreview process only and will not be placed in the public domain.

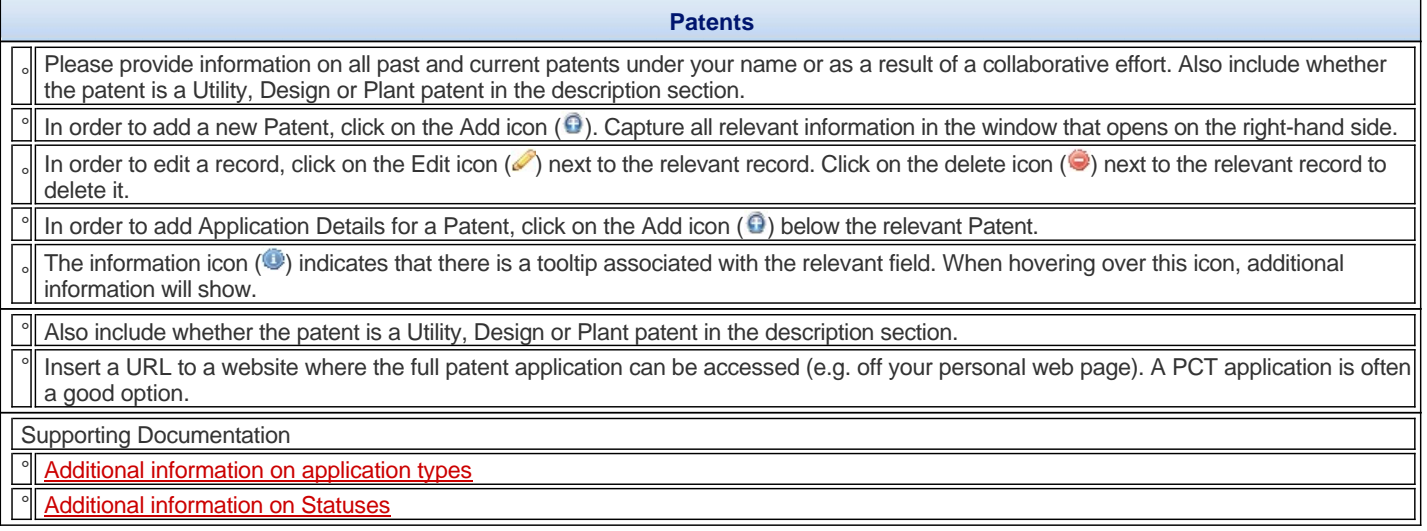

Please click on 'Add' or 'Add Another' to add output records to the list.

In order to edit an existing output, click on the 'Edit' button next to the relevant record.

Click on the 'Delete' button on the right-hand side of the data grid to delete a record.

In order to sort the records in the grid below, click on the column heading. The default sort order is descending but when clicking the column heading again, it will sort the records in ascending order.

**Keynote/Plenary Addresses** 

Applicant's contribution could address the following:

Conceptualised idea for research

Responsible for data collection/analysis/design Lead author writing up of article Wrote first draft, editorial input Postgraduate supervisor of the lead author Co-developed and executed research

Project leader/budget owner

° The NRF is not transgressing any copyright laws as the NRF is not mass producing and is not financially benefitting from the author's work. By submitting the output the author agrees and gives permission to the NRF to make available outputs with a copyright not owned by the author, but owned by a book, chapter in book, an article in a refereed/peer-reviewed journal, a refereed/peer-reviewed conference output, a keynote/plenary address, an article in a non-refereed/non-peer-reviewed journal, a non-refereed/non-peer-reviewed conference output, a technical/policy report, an artefact, a prototype and any other recognised research output to reviewers for purposes of the peerreview process only and will not be placed in the public domain.

° **For Rating Applications: In order for the outputs selected to appear on the application, click on "Confirm Application Records". If this is not done, the records will not appear in the Print Preview/PDF.**

### **Articles in Non-refereed/Non-peer Reviewed Journals**

Please click on 'Add' or 'Add Another' to add output records to the list.

In order to edit an existing output, click on the 'Edit' button next to the relevant record.

° Click on the 'Delete' button on the right-hand side of the data grid to delete a record.

In order to sort the records in the grid below, click on the column heading. The default sort order is descending but when clicking the column heading again, it will sort the records in ascending order.

Applicant's contribution could address the following:

Conceptualised idea for research

Responsible for data collection/analysis/design

Lead author writing up of article

Wrote first draft, editorial input

Postgraduate supervisor of the lead author Co-developed and executed research

Project leader/budget owner

° The NRF is not transgressing any copyright laws as the NRF is not mass producing and is not financially benefitting from the author's work. By submitting the output the author agrees and gives permission to the NRF to make available outputs with a copyright not owned by the author, but owned by a book, chapter in book, an article in a refereed/peer-reviewed journal, a refereed/peer-reviewed conference output, a keynote/plenary address, an article in a non-refereed/non-peer-reviewed journal, a non-refereed/non-peer-reviewed conference output, a technical/policy report, an artefact, a prototype and any other recognised research output to reviewers for purposes of the peerreview process only and will not be placed in the public domain.

**Other Significant Conference Outputs** Please click on 'Add' or 'Add Another' to add output records to the list. In order to edit an existing output, click on the 'Edit' button next to the relevant record. Click on the 'Delete' button on the right-hand side of the data grid to delete a record. In order to sort the records in the grid below, click on the column heading. The default sort order is descending but when clicking the column heading again, it will sort the records in ascending order. Applicant's contribution could address the following: Conceptualised idea for research Responsible for data collection/analysis/design Lead author writing up of article Wrote first draft, editorial input Postgraduate supervisor of the lead author Co-developed and executed research Project leader/budget owner ° The NRF is not transgressing any copyright laws as the NRF is not mass producing and is not financially benefitting from the author's work. By submitting the output the author agrees and gives permission to the NRF to make available outputs with a copyright not owned by the author, but owned by a book, chapter in book, an article in a refereed/peer-reviewed journal, a refereed/peer-reviewed conference output, a keynote/plenary address, an article in a non-refereed/non-peer-reviewed journal, a non-refereed/non-peer-reviewed conference output, a technical/policy report, an artefact, a prototype and any other recognised research output to reviewers for purposes of the peerreview process only and will not be placed in the public domain.

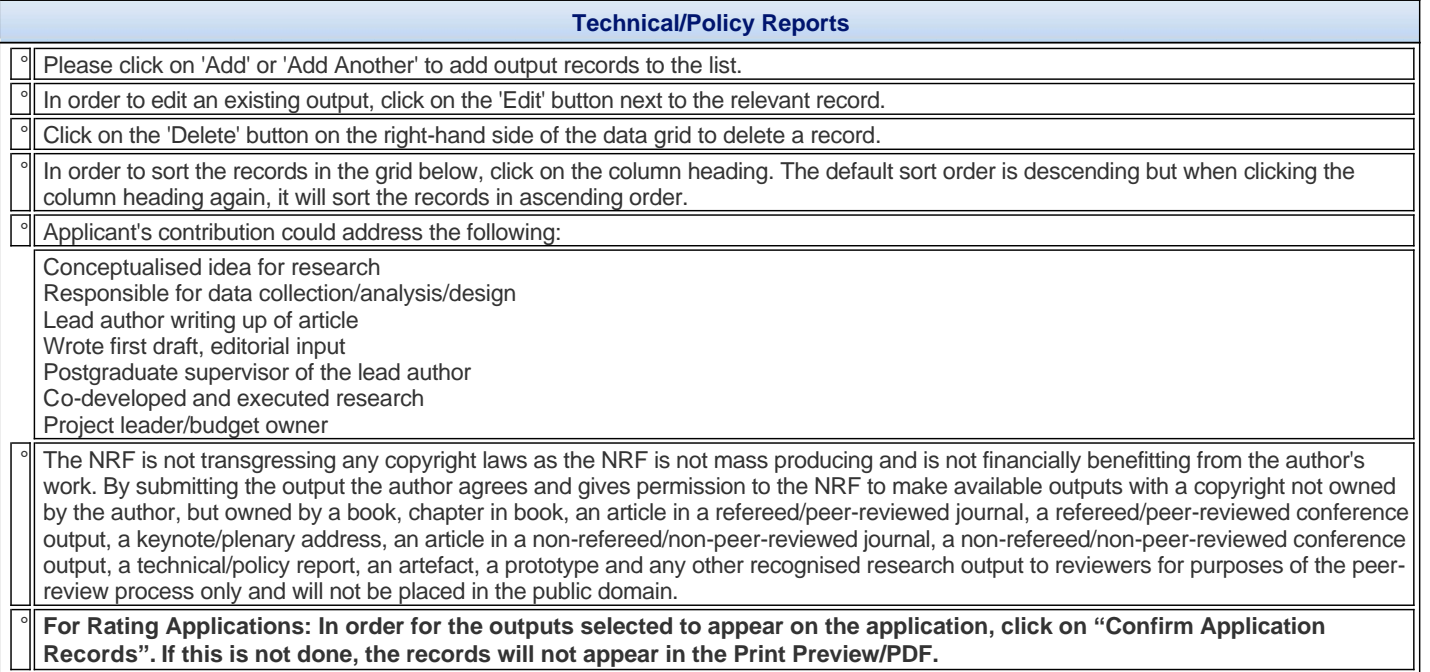

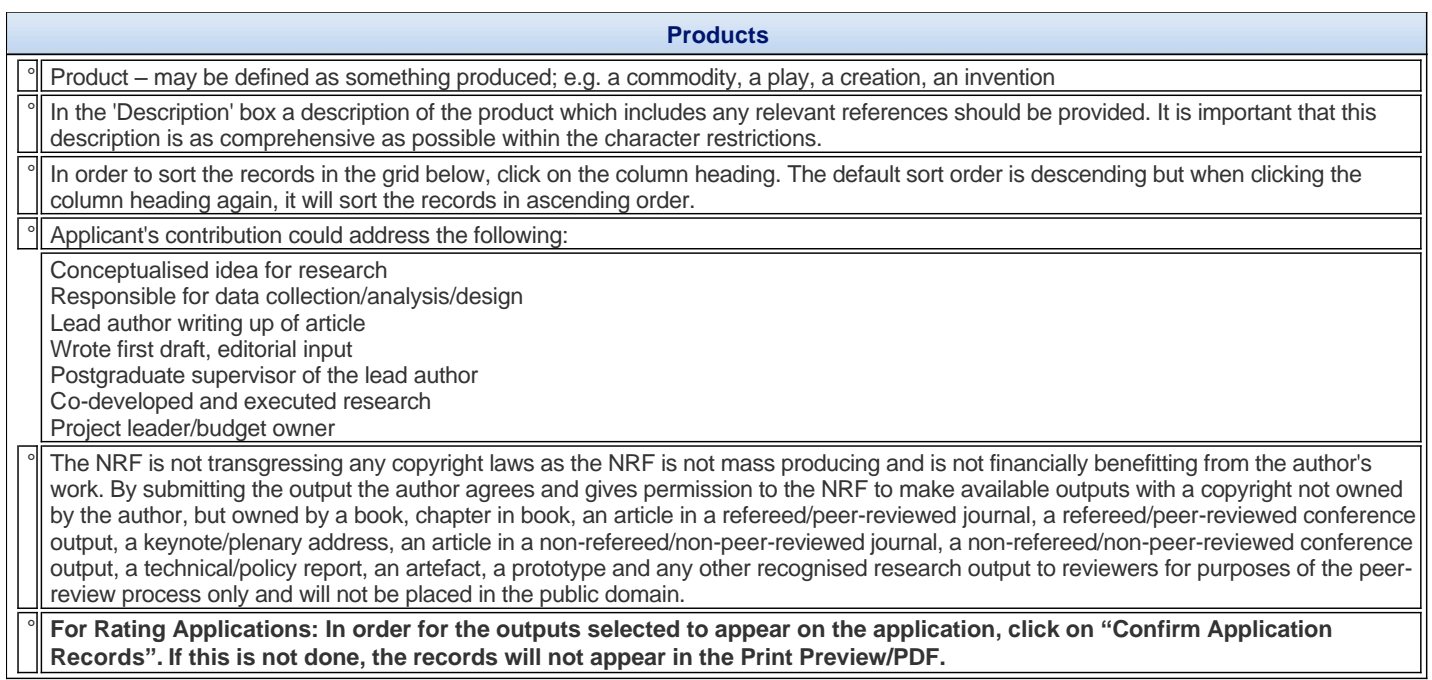

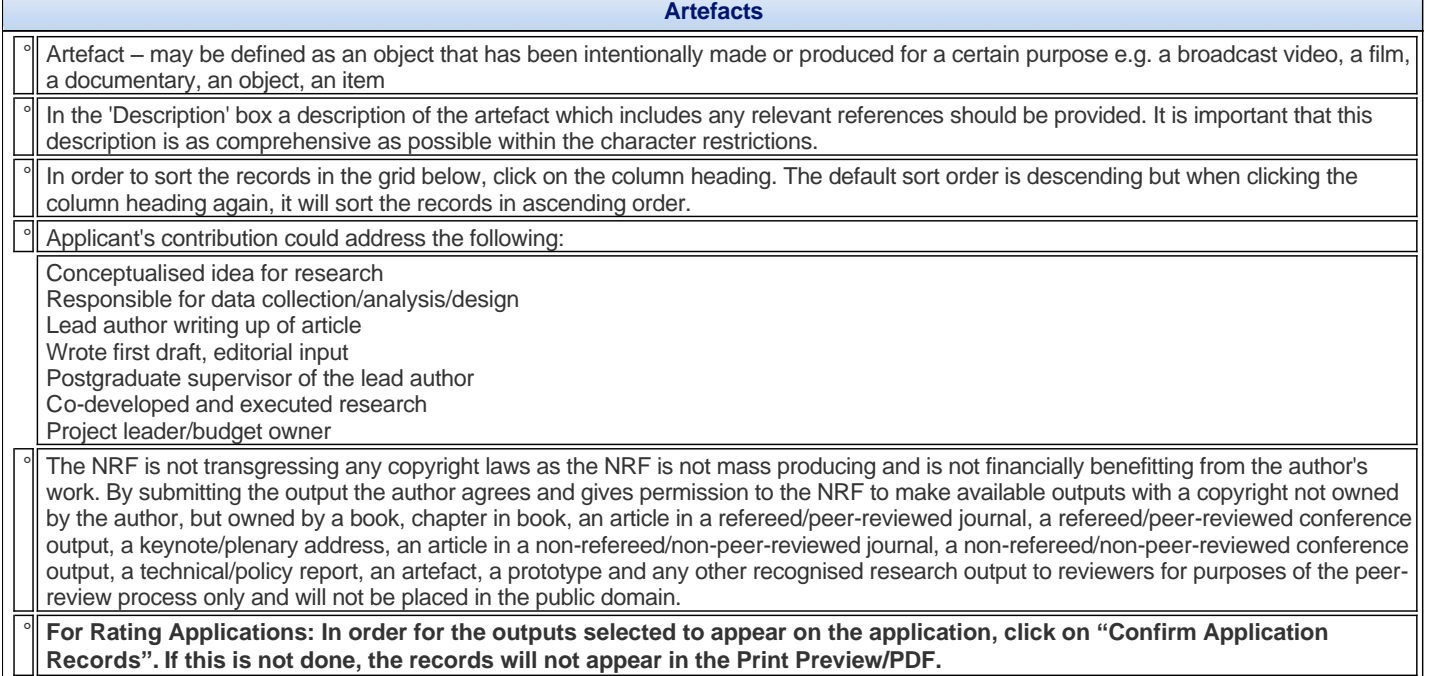

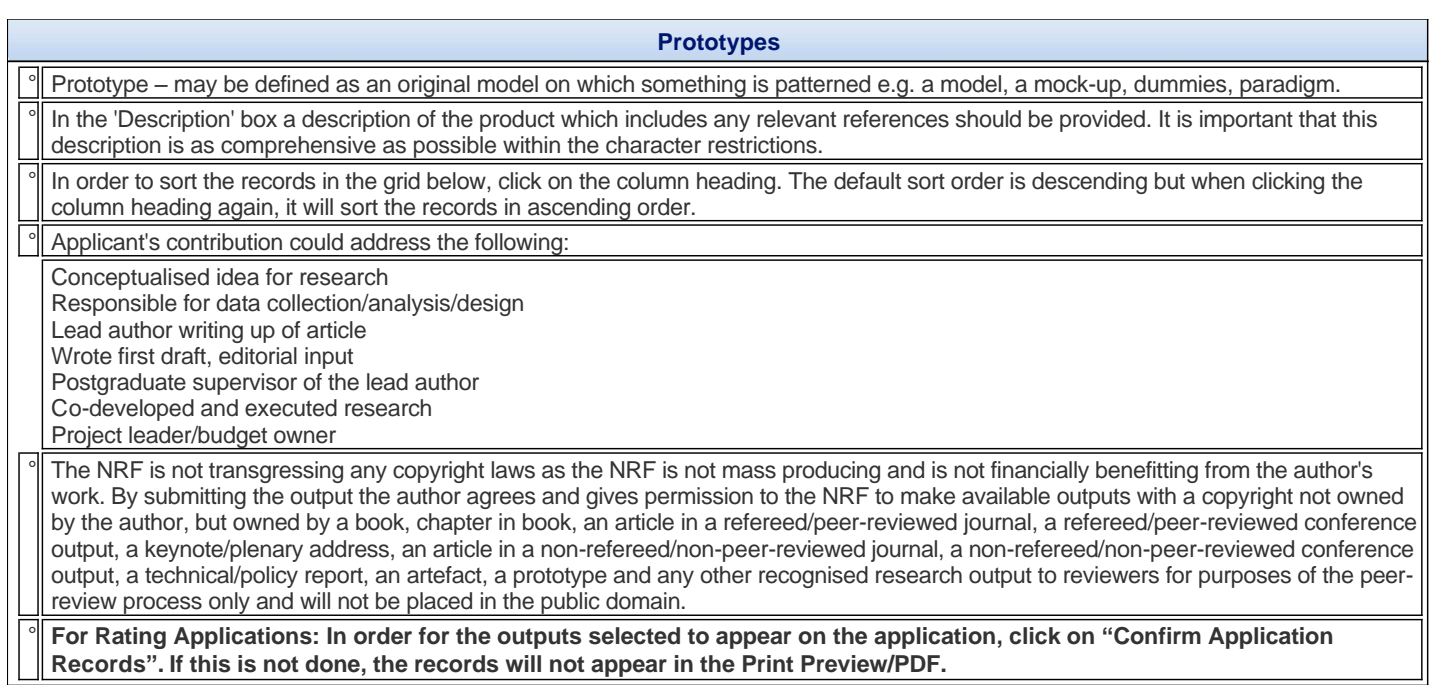

### **Other Recognised Research Outputs**

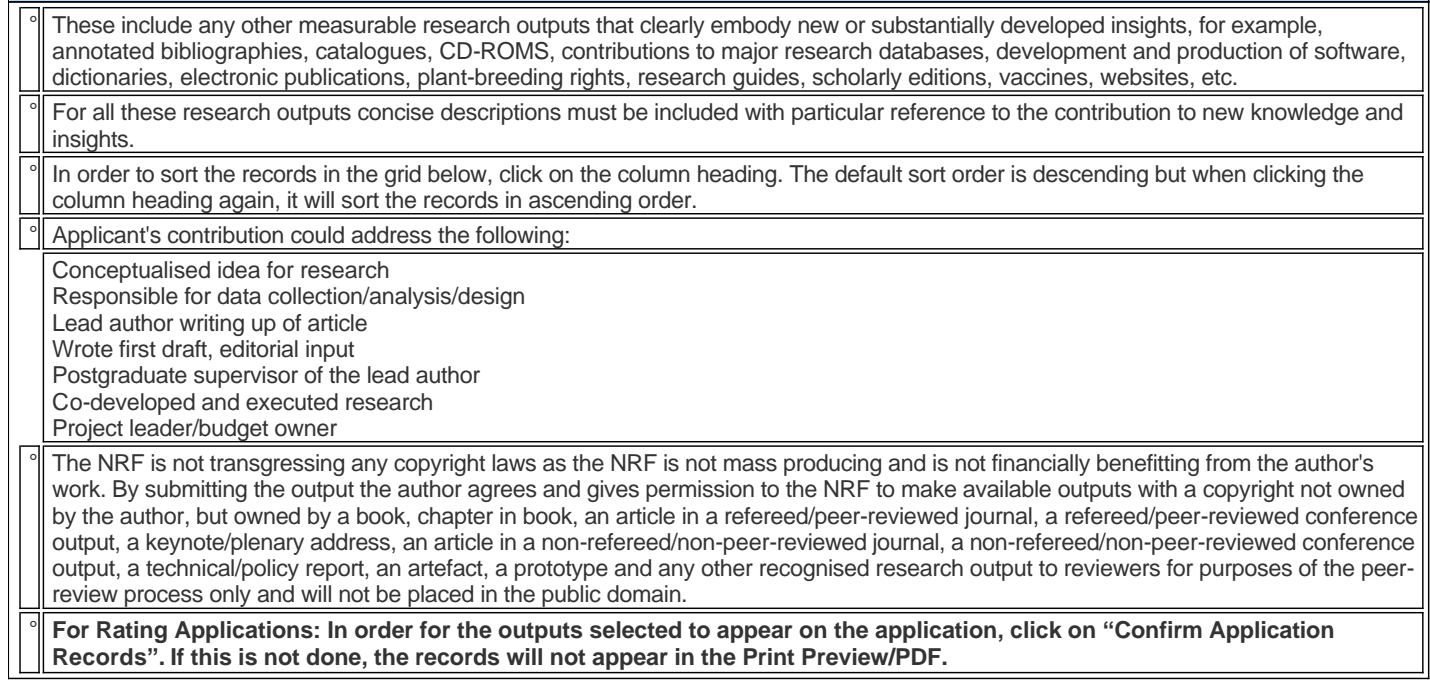

### **Books edited by Applicant**

° Edited works - include in this category publications that you have edited, including introductions or editorial commentary.

You should make clear precisely what your contribution has been and the ways in which it includes substantial original research.

Please note that chapters (that you have authored) in edited books that include substantial original research should be listed under 'books' or 'chapters in books'.

**Best Research Outputs in Last 8 Years**

New outputs cannot be added on this screen, please go to the relevant section on either the application progress screen or the research outputs link in the 'My CV' section of the online system to add another output, then return to this section. Select not more than five outputs that you consider to be your best during the assessment period and click on the "Add" button.

For each of these selected entries, give brief reasons, in no more than one or two sentences (± 800 characters, including spaces), for your choice. For example: 115 citations since 2001; a novel method or new direction in the field; invited to deliver keynote addresses in Chicago and London on these research findings; top-ranked journal in the field with an impact factor of 3.25; most prestigious conference in my field; exhibited in major galleries around the world, etc.

° A list of the selected outputs, with the motivation will be displayed in the section 'Best research outputs in last 8 years'.

° **Copies of the five best outputs must be included with the application. Please go to the 'Attachments' link on the application progress screen and upload the five best research outputs in the last 8 years selected in this section. (Please note: No other attachments may be added under the attachments section except copies of the five best outputs.)** 

The NRF is not transgressing any copyright laws as the NRF is not mass producing and is not financially benefitting from the author's work. By submitting the output the author agrees and gives permission to the NRF to make available outputs with a copyright not owned by the author, but owned by a book, chapter in book, an article in a refereed/peer-reviewed journal, a refereed/peer-reviewed conference output, a keynote/plenary address, an article in a non-refereed/non-peer-reviewed journal, a non-refereed/non-peer-reviewed conference output, a technical/policy report, an artefact, a prototype and any other recognised research output to reviewers for purposes of the peerreview process only and will not be placed in the public domain.

However, if any of your five best outputs in the last eight years is larger than 4MB, please email [researchoutputs@nrf.ac.za](mailto:researchoutputs@nrf.ac.za) in order for us to send you a link to upload your large research output. Please do not use the [researchoutputs@nrf.ac.za](mailto:researchoutputs@nrf.ac.za) link to log any other problems you may be experiencing with the system to us, please click on the [Support](javascript:ShowSupport()) button (at the top right-hand side of the screen) to do this

### **Best Research Outputs from Student Supervision in Last 8 Years**

° Provide the **names of the research students** (doctoral and master's) whom you would like to identify as having contributed to your core research area during the period under review (i.e. 1 January 2008 - 31 December 2015) who have produced, in your opinion, the best research outputs such as peer-reviewed publications, books, peer reviewed journal articles, refereed conference proceedings etc.

Include **full references of the research contribution(s).** If you have already provided these outputs amongst your own research outputs (in terms of co-authored outputs) please do not repeat them here.

° This information should **not exceed 5 500 characters including spaces** (equivalent to one A4 page). Note: Carriage returns are counted as two characters.

### **Best Research Outputs Prior to Last 8 Years**

° If you have research outputs preceding 2008, your rating application will be enhanced if you provide reviewers with some indication about the best work which you have done in this period. You are given the opportunity to provide up to **ten** research outputs which you consider your best before **2008**.

° These outputs need to have been captured in the relevant section(s) **on the CV** in order for them to appear in the section 'Best research outputs prior to the last eight years'.

° Once you have added the research outputs in the respective sections, click on the link 'Best research outputs prior to the last eight years'. ° Identify not more than **ten** of your best research outputs prior to the last eight years.

Click on the ">" icon next to the relevant Research Output type listed below to access the records under that type.

° Click on the **"Add"** button to display a window listing the records from your CV for the selected Research Output type.

Select the record(s) from the list that you would like to add to this section and click on the "Add" button.

No motivation is required in this case.

### **Brief Description of Completed Research**

° A succinct **narrative** of accomplished research **emphasising only achievements over the last eight years**, and with reference to the relevant research outputs listed for the last eight years, must be provided. If the relevant outputs may not have been read by, or be accessible to reviewers, it is essential that you include a brief but concise description of the work done, a summary of the results achieved and an explanation of the significance of the work.

° Your statement on your completed research should not exceed 11 000 characters including spaces (equivalent to two A4 pages). **Note**: Carriage returns are counted as two characters.

The Brief description of completed research should be similar to writing a review of your work and the progress of findings (like in a journal review or introduction/background in an article). Citations, invitations etc. can be included here as you are describing the research but not the roles of the individuals involved.

#### **Self-assessment of Research Outputs**

° An assessment of your own contributions to your research field over the last 8 years must be provided. The self-assessment should also be in the form of a narrative, where special emphasis should be placed on those contributions listed amongst the best research outputs. Please provide an account of how these best research outputs reflect the development and growth of your research during the recent years. Mention should be made of instances where you have, in your view, made noteworthy contributions to the extension of knowledge in your field, as well as how your work relates to others in your field. Your self-assessment should only relate to research done during the last 8 years.

Use this opportunity to use the first person and to describe the role that you played in the work. This is very important as so much work is collaborative; this your chance to tell reviewers all the good things people have said about you and your work but being careful not to overdo it.

° **Where more than one person has contributed to the research outputs you have listed you must indicate your own contribution to the team effort in this section.**

Repetition/duplication of outputs (e.g. as a conference proceeding and a journal article) is strongly discouraged.

° Your self-assessment statement should not exceed 5 500 characters including spaces (equivalent to one A4 page). **Note:** Carriage returns are counted as two characters.

#### **Ongoing and Planned Future Research**

° Provide a brief but comprehensive statement in the form of a **narrative** on your ongoing and planned future research. This must include your research vision for the next six years as well as a concise discussion of your envisaged research activities during this period.

° **Any outputs that have not yet been published/produced, (i.e. those** *'in press'* **or** *'accepted'* **or** *'submitted'***) must NOT BE included as research outputs in the period under review but should be included in this section.**

° Your statement should not exceed 5 500 characters including spaces (equivalent to one A4 page). **Note:** Carriage returns are counted as two characters.

#### **Assessment Panel**

° **At least one assessment panel** (and a maximum of three assessment panels in order of priority) **must be selected from the dropdown list of assessment panels.** Indicate the name of the assessment panel which is **most appropriate for your research** by clicking on the 'Add' button.

° Consult the ['Key Research Areas and Types of Research Outputs document'](https://nrfsubmission.nrf.ac.za/NrfMkII/FormView.aspx?AttachmentId=230147) in order to ascertain the most appropriate panel (see also the link to this document below). Select an option in the Panel dropdown list and click on 'Save'

Please indicate the most appropriate choice amongst the assessment panels listed by using the 'Update Order' function. Use the *i* icon and  $\overline{\bullet}$  to move your selection higher or lower in the order.

° **The panel selected as the first choice will be the primary panel to handle the application.**

° If your research is multi-disciplinary please refer to the section entitled Is your research multi-disciplinary?

It must be noted that applications will be referred to one panel only, i.e. the panel selected as your first choice. However, should the Specialist Committee members of this panel be of the opinion that the application would be better suited by being referred to another panel, the application will be sent to the members of the Specialist Committee of the suggested panel for their opinion. Once the Specialist Committee members of both panels agree on the most appropriate panel to handle the application, the applicant and employing institution will be advised of this and given the opportunity to agree/disagree with the movement of the application to another panel.

### **Feedback**

All applicants are requested to indicate whether they wish to receive feedback by selecting an option below. Kindly note that: Researchers who are placed in the A1 rating category will not receive feedback.

Reviewers will remain anonymous.

While the NRF will engage in discussion about all aspects of the evaluation process it cannot enter into any discussion on the contents of feedback supplied.

**Possible Reviewers** In order to ascertain whether a reviewer is already on the database, please enter search criteria below. Should the relevant reviewer display, click on the Select icon next to the relevant record. ° Should the reviewer not exist on the database, click on the icon next to "Possible reviewer not found, select to add new reviewer..." (first line in the table below) and complete the relevant fields. You are kindly reminded that all co-applicants need to be registered on the system and have completed their CV's before adding them to your application. ° Once this has been completed, you can use the search function below to add co-applicant. Reviewers should be nominated from both South Africa and abroad. Reviewers need not be restricted to researchers in the higher education sector. In each case provide a motivation for selection (e.g. reviewer is top researcher in the field). This will provide Specialist Committees with additional information in the selection of reviewers. The association that you have with the reviewer should be clearly articulated (e.g. previous PhD supervisor, co-worker etc.). Provide information that is accurate, current and complete. It is especially important that email addresses are correct. First load complete records of possible reviewers in the grid below before sorting them in order of priority. To sort the records in order of priority click on the up arrow in the Priority Up column or the down arrow in the Priority Down column.

° The information icon ( $\bullet$ ) indicates that a tooltip is associated with the relevant field. When hovering over this icon, additional information will show.

### **Excluded Reviewers**

° Applicants are given the opportunity to identify reviewers (not exceeding three) who the NRF should not approach. A reason is required in each instance. Although the NRF would normally not approach such reviewers, it reserves the right to do so if necessary. ° The information icon ( $\bullet$ ) indicates that a tooltip is associated with the relevant field. When hovering over this icon, additional information will show.

**Declaration**

## ° No incomplete applications will be processed.

**Attachments** Select the Document Type to be uploaded. Capture an appropriate Description. Click the Browse button below to select the file on your local machine. Click on the Upload button to save. ° Upload pages individually if document is larger than 4MB. **(For rating applications, please see specific instructions in this section of the rating application.)** Please do not upload zip files. Acrobat reader has built-in security to prevent the opening of zip files by default (please read the article at <http://forums.adobe.com/thread/520515>for more information). Select the Document Type to be uploaded. Capture an appropriate Description Click the Browse button below to select the file on your local machine. Click on the Upload button to save. Upload pages individually if document is larger than 4MB. Please do not upload zip files. Acrobat reader has built-in security to prevent the opening of zip files by default (please read the article at <http://forums.adobe.com/thread/520515>for more information).

### **Checklist for Attachments**

**DA Rating**